No. of Printed Pages : 8 **ICIC-05** 

## **CERTIFICATE IN COMPUTING (CIC)**

**Term-End Examination** 

# ${\bf 10} {\bf 10} {\bf 10} \qquad \qquad {\bf June,\, 2016}$

### **CIC-05 : MICROSOFT OFFICE**

*Time : 2 hours Maximum Marks : 100* 

*Note : There are two sections in this paper namely, Section A and Section B. All questions in Section A are compulsory. From Section B, answer any three questions.* 

### **SECTION A**

- **1. Answer the following objective type questions by**  selecting one best choice from the given choices.<br> **Fach question carries** 2 marks  $10 \times 2 = 20$ Each question carries 2 marks.
	- **(a) In MS-Word, document can be** 
		- **(i) left justified**
		- **(ii) right justified**
		- **(iii) both (i) and (ii)**
		- **(iv) None of the above**
	- (b) To save a document \_\_\_\_\_\_\_\_\_\_\_ is used.
		- **(i) Ctrl + V**
		- $(iii)$  Ctrl + S
		- $(iii)$  Ctrl + C
		- **(iv) None of the above**

**CIC-05 P.T.O.** 

- **(c) Find and replace is in** 
	- **(i) File menu**
	- **(ii) Edit menu**
	- **(iii) Format menu**
	- **(iv) None of the above**
- **(d) PowerPoint is used for** 
	- **(i) creating presentation**
	- **(ii) creating game**
	- **(iii) creating document**
	- **(iv) None of the above**

#### **(e) In MS-Excel INT(6.2) will return**

- **(i) 6**
- **(ii) 6.2**
- **(iii) 5**
- **(iv) 7**
- **(f) For undoing the modifications made in a**  document, is used.
	- **(i) Ctrl + C**
	- **(ii) Ctrl + Y**
	- **(iii) Ctrl + Z**
	- **(iv) Ctrl + X**
- (g) A checkbox enables \_\_\_\_\_\_\_\_\_\_\_\_\_\_\_ option(s) to **be selected.** 
	- **(i) only one**
	- **(ii) only two**
	- **(iii) less than three**
	- **(iv) None of the above**

**CIC-05 2** 

- **(h) By using , you can send the same letter to a number of people without typing the original letter more than once.** 
	- **(i) File Manager**
	- **(ii) Print Manager**
	- **(iii) Mail Merge**
	- **(iv) Windows**
- (i) To start help \_\_\_\_\_\_\_\_\_\_ is used.
	- **(i) Fl**
	- **(ii) F2**
	- **(iii) F10**
	- **(iv) None of the above**
- **(j) Which of the following is** *not* **a tool in Paintbrush ?** 
	- **(1) Box**
	- **(ii) Line**
	- **(iii) Circle**
	- **(iv) None of the above**
- **2. Explain the different PowerPoint views.** *10*
- **3. Explain the basic mouse techniques for working in Windows.** *10*

**CIC-05 3 P.T.O.** 

## **SECTION B**

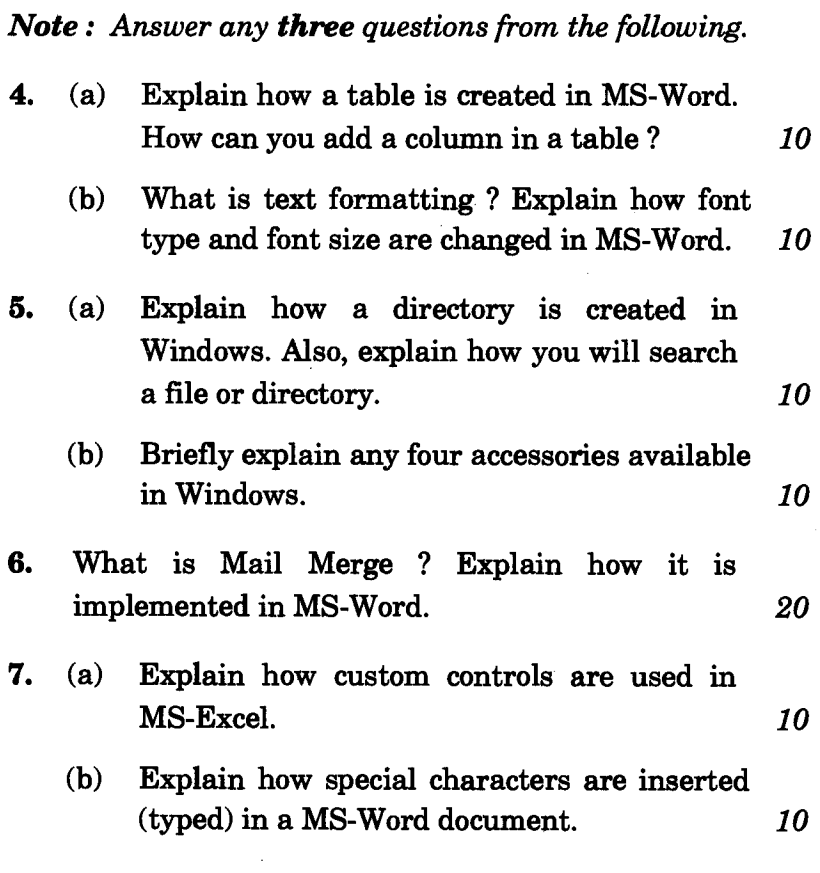

# सी.आई.सी.-05 सर्टिफिकेट इन कम्प्यूटिंग (सी.आई.सी.) सत्रांत परीक्षा जून, 2016

सी.आई.सी.-05: माइक्रोसॉफ्ट ऑफिस

समय : २ घण्टे

अधिकतम् अंक : 100

इस प्रश्न-पत्र में दो भाग हैं, भाग क और भाग ख । भाग क नोट : के सभी प्रश्न अनिवार्य हैं । भाग ख में से किन्हीं तीन प्रश्नों के उत्तर दीजिए ।

#### भाग क

- प्रश्नों में दिए गए विकल्पों में से सबसे सही विकल्प का 1. चयन करते हुए निम्नलिखित वस्तुनिष्ठ प्रकार के प्रश्नों का उत्तर दीजिए । प्रत्येक प्रश्न के 2 अंक हैं ।  $10\times2=20$ 
	- (क) MS-Word में प्रलेख को \_\_\_\_\_\_\_\_\_\_ किया जा सकता है ।
		- (i) बाईं ओर (left justified)
		- (ii) दाईं ओर (right justified)
		- (iii) (i) और (ii) दोनों
		- (iv) उपर्युक्त में से कोई नहीं
	- (ख) प्रलेख को सुरक्षित (save) करने के लिए \_ का प्रयोग किया जाता है ।
		- (i)  $Ctrl + V$
		- (ii)  $Ctrl + S$
		- (iii)  $Ctrl + C$
		- (iv) उपर्युक्त में से कोई नहीं

**CIC-05** 

. P.T.O.

(ग) फाइंड और रिप्लेस \_\_\_\_\_\_\_\_\_\_\_\_ में होते हैं। (i) फाइल मैन्यू (ii) एडिट मैन्य (iii) फॉरमेट मैन्य (iv) उपर्युक्त में से कोई नहीं (घ) पावरप्वाइंट का प्रयोग \_\_\_\_\_\_\_\_ किया जाता है। (i) प्रस्तुति तैयार करने के लिए (ii) खेल (गेम) तैयार करने के लिए (iii) प्रलेख बनाने के लिए (iv) उपर्युक्त में से कोई नहीं (ङ) MS-Excel में INT(6.2) को क्या दिखाएगा ?  $(i)$ 6  $(ii) 6.2$  $(iii)$  5  $(iv)$  7 (च) प्रलेख में किए गए संशोधनों/परिवर्तनों को रद्द (undo) करने के लिए \_\_\_\_\_\_\_\_ का प्रयोग किया जाता है।  $(i)$  Ctrl + C (ii)  $Ctrl + Y$ (iii)  $Ctrl + Z$  $(iv)$  Ctrl + X (छ) चेकबॉक्स से \_\_\_\_\_\_\_\_ विकल्प चुना/चुने जा सकता/सकते है/हैं । (i) केवल एक (ii) केवल दो  $(iii)$  तीन से कम (iv) उपर्युक्त में से कोई नहीं

**CIC-05** 

6

- का प्रयोग करके आप मूल पत्र को  $(\vec{v})$ एक बार में टाइप करके उसी पत्र को दुबारा टाइप किए बिना कई लोगों को भेज सकते हैं।
	- फाइल मैनेजर  $(i)$
	- प्रिंट मैनेजर  $(ii)$
	- (iii) मेल मर्ज
	- $(iv)$  विन्डोज़
- $\text{Help}$  को शुरू करने (start) में मदद के लिए \_\_  $( \overline{\mathbf{s}})$ का प्रयोग किया जाता है।
	- $(i)$  $F1$
	- $(ii)$  $F2$
	- (iii) F10
	- (iv) उपर्युक्त में से कोई नहीं
- (ञ) निम्नलिखित में से कौन-सा पेंटब्रुश का टूल *नहीं* है ?
	- बॉक्स  $(i)$
	- $(ii)$ लाइन
	- (iii) वृत्त (Circle)
	- (iv) उपर्युक्त में से कोई नहीं
- विभिन्न पावरप्वाइंट व्यू की व्याख्या कीजिए। 10  $2.$
- विन्डोज़ में काम करने के लिए आधारभूत माउस तकनीकों 3. की व्याख्या कीजिए । 10

**CIC-05** 

#### भाग ख

नोट : निम्नलिखित में से किन्हीं तीन प्रश्नों के उत्तर दीजिए ।

- (क) MS-Word में तालिका (Table) कैसे बनाई जाती 4. है ? स्पष्ट कीजिए । तालिका में आप कॉलम कैसे जोड सकते हैं ?
	- (ख) टेक्स्ट फॉरमेटिंग क्या है ? MS-Word में फांट का प्रकार और फांट का आकार कैसे बदले जाते हैं - स्पष्ट कीजिए ।
- (क) विन्डोज़ में डायरेक्टरी कैसे तैयार की जाती है \_ 5. व्याख्या कीजिए । यह भी बताइए कि फाइल या डायरेक्टरी को आप कैसे ढँढेंगे (सर्च करेंगे)। 10
	- (ख) विन्डोज़ में उपलब्ध किन्हीं चार Accessories की संक्षेप में व्याख्या कीजिए ।
- मेल मर्ज क्या है ? MS-Word में इसे कैसे कार्यान्वित किया 6. जाता है – स्पष्ट कीजिए ।
- (क) MS-Excel में कस्टम कंटोलों का प्रयोग कैसे किया 7. जाता है – स्पष्ट कीजिए । 10
	- (ख) MS-Word प्रलेख में विशेष Characters कैसे डाले (टाइप किए) जाते हैं – स्पष्ट कीजिए । 10

**CIC-05** 

1,000

10

10

10

20

8